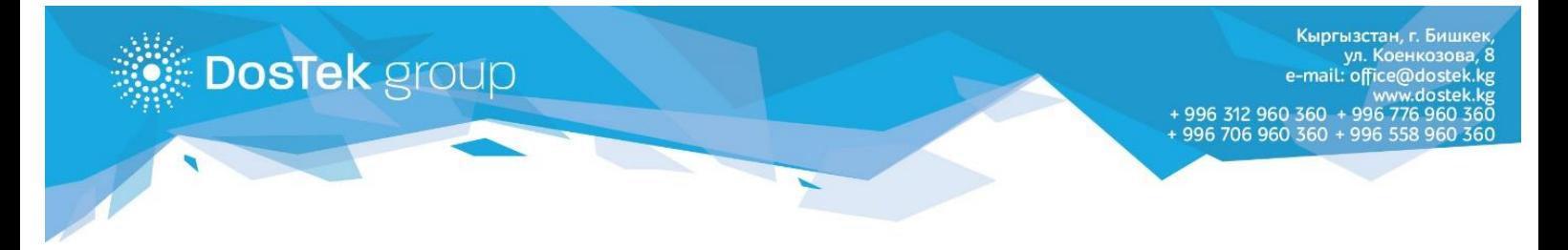

## **Рутокенди колдонууда чыккан катаны оңдоо боюнча КОЛДОНМО**

Эгер Сиздин квалификацияланган электрондук колтамганыз Рутокенде сакталса, «**Cannot read property 'enumerateDevices' of null**» катасы пайда болушу мүмкүн. Андай учурда, Рутокен плагинин браузерден туралоо керек. Төмөндө жазылган бир нече жөнөкөй аракеттерди аткарыңыз.

- o **1-кадам** браузердин жогорку оң бурчундагы 3 чекит же 3 сызыкты басыңыз.
- o **2-кадам** ачылган терезеден «Дополнительные инструменты» пунктун тандаңыз.
- o **3-кадам** андан соң «Расширения» пунктун тандап, басыңыз.

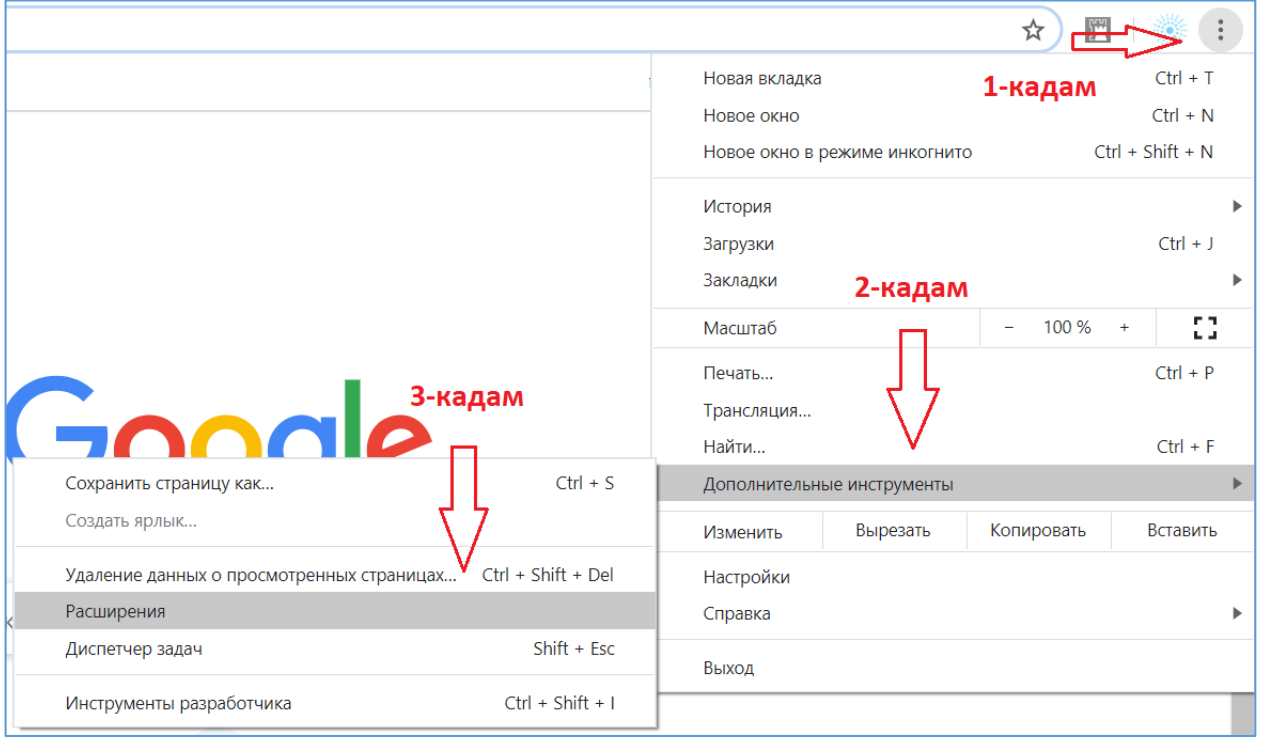

Төмөндөгү сүрөттөрдү караңыз:

o **4-кадам** – ачылган терезеден «Адаптер Рутокен Плагин»ди таап, «Подробнее» баскычын басыңыз.

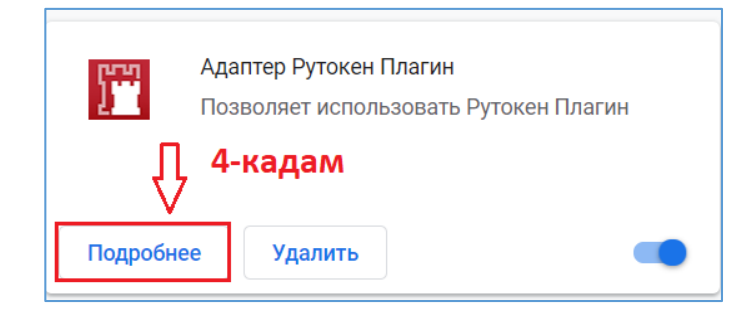

o **5-кадам** – ачылган терезеден плагиндин «На всех сайтах (On all sites)» пунктун тандап, басыңыз.

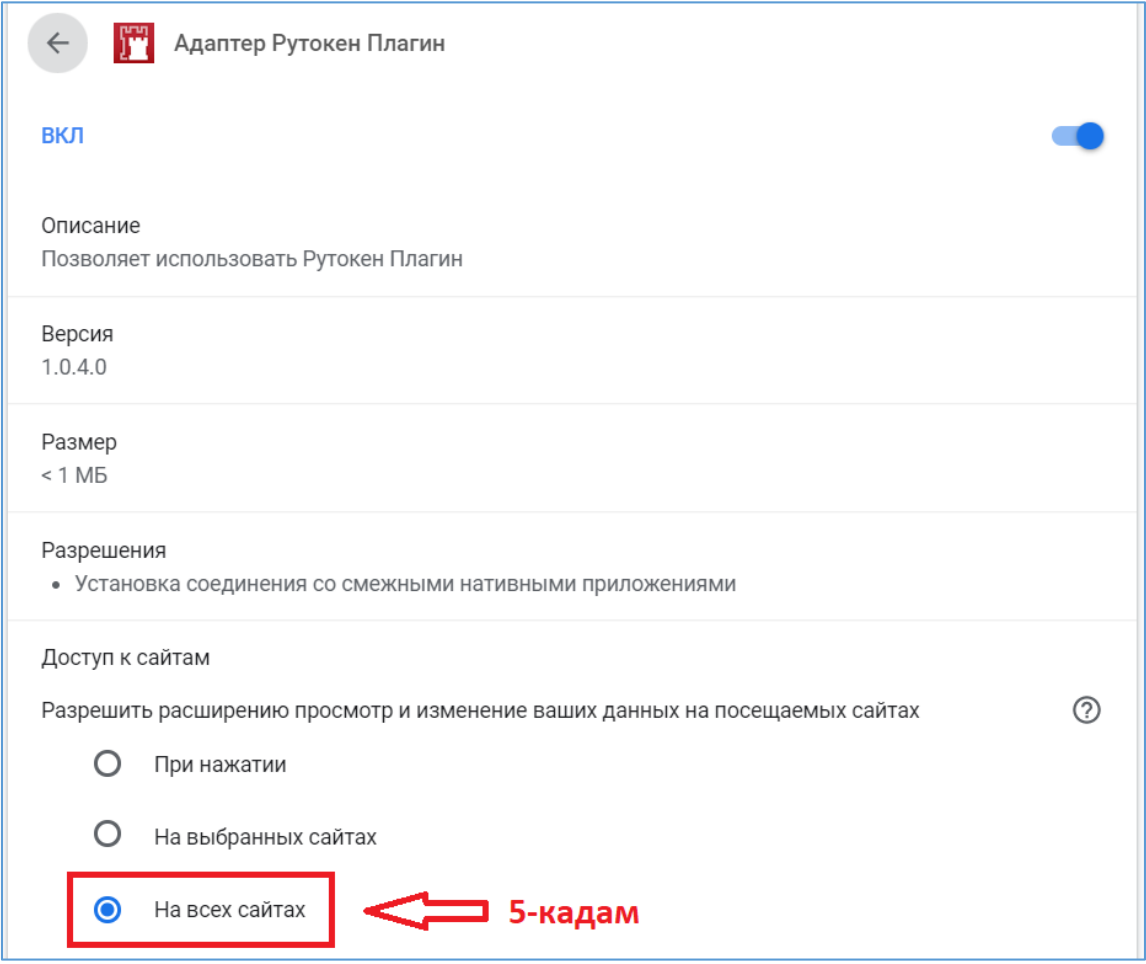

- o **6-кадам** СОчИ системасынан, жогорку оң бурчтагы «Выйти» баскычын басып, чыгыңыз.
- o **7-кадам** браузердин терезесин толук жабып, кайрадан ачыңыз.
- o **8-кадам** СОчИ системасына кириңиз.

**DosTek** group

Жогоруда жазылган аракеттерди аткарган соң, Расширения бөлүмүнө кайра кирип, **5-кадам** боюнча басылган пунктту текшерип коюңуз.

**Көңүл бурганыңыз үчүн рахмат!**